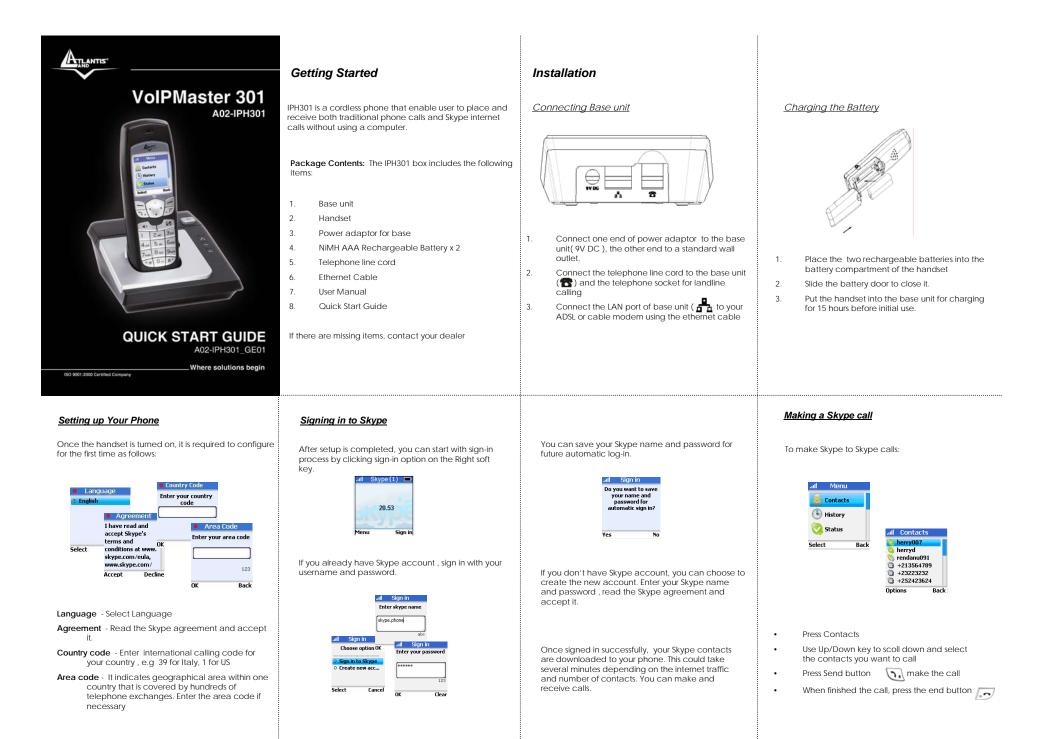

### Making a SkypeOut call

There are two ways that you can make SkypeOut call.

Direct Dialling

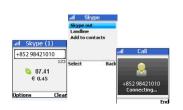

- Press and hold we we with '+' appears and then input the country code/area code/Telephone number
- 2. Press Left soft key 📄 to select SkypeOut

SkypeOut number should be in the following format:
"+" + " country code" + " area code" + " number"

# Main Display

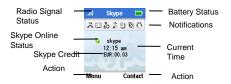

### Skype Status - Display the Skype current Status

| 🔇 Online         | Online and ready to talk or chat.                         |
|------------------|-----------------------------------------------------------|
| Offline          | Not signed in to Skype                                    |
| SkypeMe™         | Ready and willing to receive calls and chats from anyone. |
| 👧 Away           | Away from your computer a few minutes.                    |
| Not<br>available | Have been away from your computer for a long time.        |
| Conot disturb    | Busy and will not be notified of incoming calls or chats  |

### Dial through contact list

1.

Main Menu

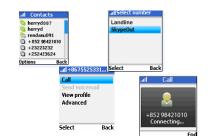

- Choose the SkypeOut Contact that you want to call through the list.
- 2. Press Left soft key 🔄 to select SkypeOut

The user can access to all Skype and phone settings under the Main Menu. It include Contact, History, Status, Add contact, Search, Servides and Settings.

| Your contact list, where you can see<br>if they're online, offline, busy or away<br>from their computer |
|----------------------------------------------------------------------------------------------------|
| Show missed, incoming and<br>outgoing calls                                                             |
| Set Skype status, edit your profile                                                                     |
| Add Skype/SkyeOut Contacts to your<br>list                                                              |
| Search for Skype Contact                                                                                |
| Skype Credit, SkypeIn, and<br>VoiceMail                                                                 |
| Other Phone setting                                                                                     |
|                                                                                                    |

### Making a landline call

There are two ways that you can make landline call.

### Direct Dialling

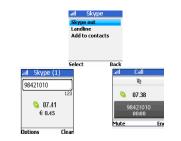

## 1. Input the landline number

2. Press the send key directly or press Left soft key to select landline to make the landline call

Dial through contact list

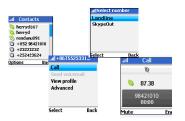

- 1. Choose the SkypeOut Contact that you want to call through the list.
- 2. Press Left soft key Sto select landline in order to make the landline call

Signal Strength / Battery status icon

### Handset Icons

The below icon appeared on the handset will indicate what the handset status.

| ×      | New Missed calls                 |
|--------|----------------------------------|
| :      | New voicemail                    |
| •⊉     | Exchange contact details request |
| 46     | Silent mode is active            |
| ¢      | Headset connected                |
| 01     | Keypad locked                    |
| ,<br>W | Skype credit is nearly expired   |
| 9      | The speakerphone is on           |

| all      | Signal Strength level       |
|----------|-----------------------------|
| 8        | Handset lost link           |
|          | Battery low level indicator |
| <b>1</b> | Partially charged           |
|          | Fully charged               |
| <b>M</b> | Charging                    |

Free Manuals Download Website <u>http://myh66.com</u> <u>http://usermanuals.us</u> <u>http://www.somanuals.com</u> <u>http://www.4manuals.cc</u> <u>http://www.4manuals.cc</u> <u>http://www.4manuals.cc</u> <u>http://www.4manuals.com</u> <u>http://www.404manual.com</u> <u>http://www.luxmanual.com</u> <u>http://aubethermostatmanual.com</u> Golf course search by state

http://golfingnear.com Email search by domain

http://emailbydomain.com Auto manuals search

http://auto.somanuals.com TV manuals search

http://tv.somanuals.com